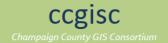

# **New Features**

# January 2016

Many changes have been made in this revision of the Interactive Public Map in an attempt to meet ADA Web Content Accessibility Guidelines (WCAG) 2.0 compliancy standards. Please note that we are utilizing many new HTML5 features and elements which are not supported by older browsers.

- 1. All tools and popup content have been moved to the right side panel.
- The Base Map and Hybrid buttons are now combined into a single Base Maps and Imagery panel.
- 3. A Swipe Imagery Tool has been added to the Base Maps and Imagery panel.
- 4. Layers panel was renamed to Additional Overlay Layers.
- 5. Layer transparency sliders have been converted to HTML5 range elements with current value display.
- 6. Drawing and Measuring Tools have been moved to the right side panel with additional features.
- 7. Colors are selected by clicking on the box with the hexadecimal value to reveal popup color selector.
- 8. Additional drawing pens have been added (Arrow, Ellipse, Triangle, and Rectangle).
- 9. Text drawing now allows halos with the ability to set the colors of the font and halo.
- 10. Drawing graphics and text can be edited by clicking on the graphic / text.
- 11. Measure tools now include an XY location tool with selectable coordinate system.
- 12. Distance and Area tools now allow the user to select length units and area units.
- 13. Measuring tools honor the colors set in the Drawing Pen and Drawing Text options.
- 14. The user can delete individual drawing and measurement graphics by pressing CTRL and clicking on the graphic.
- 15. The Print function has been moved to the right side panel under Print and Additional Tools.
- 16. Added a Shapefile Upload feature that also honors the colors set in the Drawing Pen options.
- 17. Map zoom buttons have been modified to be accessible by keyboard.
- 18. Additional map pan buttons have been added to make map navigation more accessible by keyboard.
- 19. Aria tags and landmarks have been added for more robust screen reader accessibility.
- 20. Improved keyboard accessibility through entire site.

# **April 2015**

- 1. "Log In" link added to the upper right for users with subscriptions.
- 2. Added zip codes labels and boundary outlines to the base map.
- 3. Polygon fills (parcels, parks, colleges, civil townships, forest preserves, and airports) are turned off automatically when the user turns on aerial photography, but will turn on again when all aerial photography is turned off.

#### October 2013

- 1. Redesigned page styles to match our new color scheme.
- 2. Updated the zoom + / slider to the smaller, more mobile friendly version.
- 3. Moved navigation menu to left side of map underneath zoom +/ buttons (inside the map area).
- 4. Moved all other menu buttons and base map / hybrid buttons outside and above the map area.

# September 2012

- 1. Moved the "Identify" popup window to the expandable / collapsible "Search" frame on the right side of the screen. This feature functions the same as it did before, only moved to a new location.
- 2. New print function introduced. This print function utilizes the ESRI built in Print Task feature that blends all GIS and graphics layers to create a nice printable layer. This feature currently does not support graphic text drawn on the

map with the Draw / Measure tools. The tool generates a print preview screen that can be easily printed with general printing tools. Prints look best on 8.5 x 11 paper with the margins set to zero. The following outputs are customizable for printing:

- Format (Default value is "PDF")
- Layout (Default value is "Landscape")
- Map Title (Default value is "GIS Webmap Public Interface Champaign County, Illinois")
   Note: Map Title is limited to 55 characters and does not accept hard returns (single line only)

# **April 2012**

Many people have asked where the print button went. We apologize for having to remove this feature from the website. In December 2011 a series of Microsoft security updates caused several aspects of the Champaign County GIS Webmap to quit working. Luckily we were able to troubleshoot and fix many of the issues inflicted by the updates; however the loss of the print function still has us mystified. Printing of GIS map layers will become available again after our next server upgrade which is tentatively set to be performed in July. In the meantime, feel free to utilize the FastStone Screen Capture tool. More information can be found at the FastStone web site at: http://www.faststone.org/FSCaptureDetail.htm.

Run FastStone 6.5 from our website - <a href="http://www.maps.ccgisc.org/public/fscapture/FSCapture.exe">http://www.maps.ccgisc.org/public/fscapture/FSCapture.exe</a>
Download FastStone Capture 6.5 - <a href="http://www.maps.ccgisc.org/public/fscapture/FSCapture65.zip">http://www.maps.ccgisc.org/public/fscapture/FSCapture65.zip</a>

#### November 2011

- 1. Moved the "Search" window and "Results" window to an expandable / collapsible frame on the right side of the screen
- 2. Added Quick Find feature layers for the following layers:
  - Educational Facilities
  - Health Facilities
  - Municipal Facilities
  - Parks and Recreation
  - Airports
  - Municipalities
- 3. Quick Find layers can be found either by "type" or by "name"
- 4. Quick Find layers found by "type" builds a grid displaying all the results. Clicking on a row in the grid will perform a "find by name" for that layer item. Clicking on a column header will sort the grid by that column (up arrow is ascending and down arrow is descending).
- 5. Fixed a bug with the identify layer resetting to "parcels" when municipal layers are toggled
- 6. Added "New Features" link to the site
- 7. Added 2011 low-flight aerial imagery for the Champaign, Urbana, Savoy, and Mahomet areas (The 2011 high-flight aerial imagery for the rest of the county will be coming in January or February 2012)

# October 2011

- 1. Updated the address geocoding service
- 2. Added Search by Street Intersections